# Kofax RPA Release Notes Version: 10.4.0

Date: 2019-01-29

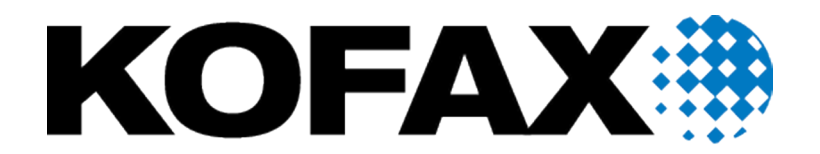

© 2019 Kofax. All rights reserved.

Kofax is a trademark of Kofax, Inc., registered in the U.S. and/or other countries. All other trademarks are the property of their respective owners. No part of this publication may be reproduced, stored, or transmitted in any form without the prior written permission of Kofax.

# **Table of Contents**

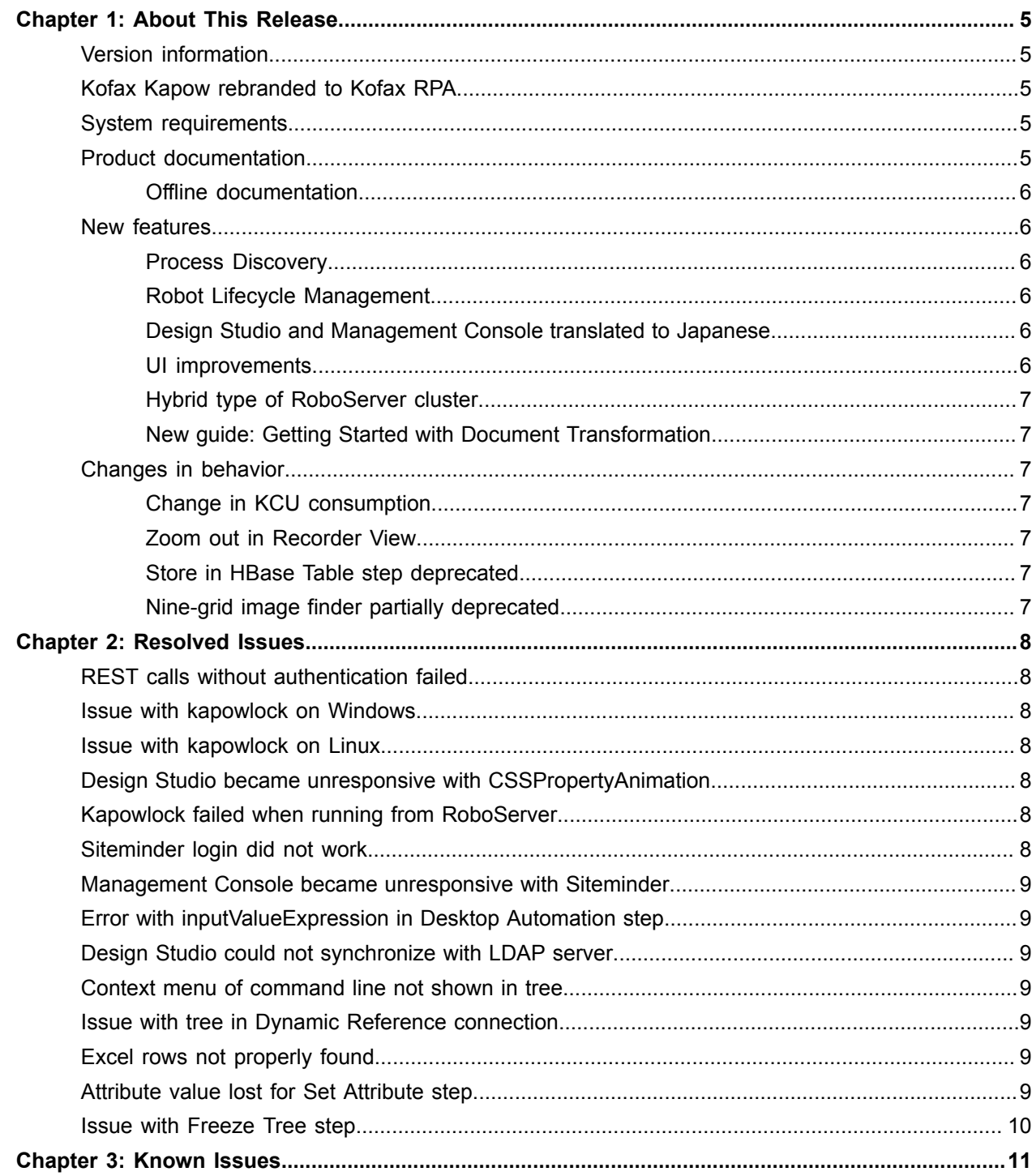

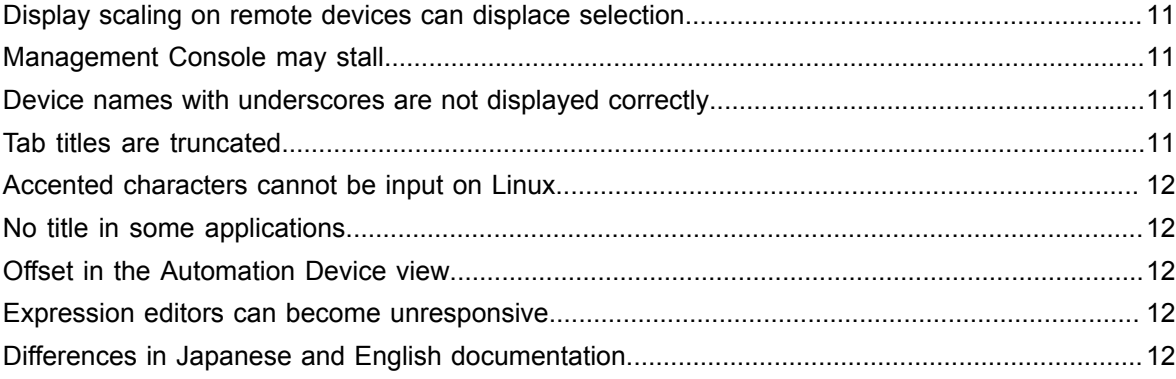

#### <span id="page-4-0"></span>Chapter 1

# About This Release

The release notes give you late-breaking information about Kofax RPA 10.4.0. Please read this document carefully, as it contains information that is not included in other Kofax RPA documentation.

## <span id="page-4-1"></span>Version information

The version number for this Kofax RPA product is 10.4.0 and build number is 183.

To verify the version number, do the following.

- In Design Studio, go to **Help** > **About**.
- In Management Console, look for the version number in the top left corner near the product name.

## <span id="page-4-2"></span>Kofax Kapow rebranded to Kofax RPA

Effective with version 10.4.0, the product name is rebranded from Kofax Kapow to Kofax Robotic Process Automation, which is commonly referred to as Kofax RPA. The name change affects the user interface and the documentation. To ensure backward compatibility, some references to the original name will be maintained in the product code and APIs.

## <span id="page-4-3"></span>System requirements

For information on supported operating systems and other system requirements, see the *Kofax RPA Technical Specifications* document on the Kofax RPA [support](https://knowledge.kofax.com/?_ga=2.256100619.1263212375.1548175073-1231482328.1511282785) page.

## <span id="page-4-4"></span>Product documentation

You can access the online Kofax RPA documentation directly from the product or using the following link.

[https://docshield.kofax.com/Portal/Products/RPA/10.4.0\\_rp4hrvtqrq/RPA.htm](https://docshield.kofax.com/Portal/Products/RPA/10.4.0_rp4hrvtqrq/RPA.htm)

When you click the help button in Design Studio or Management Console, online documentation appears in a new browser window.

To access the online documentation, you must have an active Internet connection. If the security policy for your organization restricts Internet access or the Internet connection is not stable, you can access the documentation in offline mode while using the product.

If you try to access the online documentation from Kofax RPA without Internet access, the **Retrieving help and documentation** warning is displayed. If you select **Do not show this notification again** and later you want to reset this option, select **Show documentation retrieval notifications** on the **General** tab in **Design Studio Settings**.

#### <span id="page-5-0"></span>Offline documentation

Kofax RPA installs a set of documents to make the documentation available for use in offline mode.

To switch to the offline documentation:

- **1.** In Design Studio, open the **General** tab in **Design Studio Settings**.
- **2.** In **Documentation location**, select **Offline** in the list and save the settings.

### <span id="page-5-1"></span>New features

This section lists the features that are introduced in this product release.

#### <span id="page-5-2"></span>Process Discovery

Kofax RPA Process Discovery helps you gather the data necessary to monitor user activity and process bottlenecks, and to make informed decisions about using Kofax RPA in your production environment.

For more information, see the *Kofax RPA Administrator's Guide*.

#### <span id="page-5-3"></span>Robot Lifecycle Management

With the Robot Lifecycle Management functionality, you can control work objects of various types in a version control system. Using this functionality, you can compare and synchronize the state of objects between the Management Console and your repository. The synchronization is done using Kofax RPA Synchronizer, which is included in your installation.

For more information, see the *Kofax RPA Administrator's Guide*.

#### <span id="page-5-4"></span>Design Studio and Management Console translated to Japanese

Kofax RPA Design Studio and Management Console are now fully localized to the Japanese language.

#### <span id="page-5-5"></span>UI improvements

Several Desktop Automation UI improvements are implemented:

• New look and feel for the automation workflow graph

- Color-coded tags now match the tree view.
	- A green box denotes the currently selected tag
	- An orange box denotes a secondary tag
	- A blue box denotes a tertiary tag

#### <span id="page-6-0"></span>Hybrid type of RoboServer cluster

With the hybrid cluster functionality, you can have RoboServers of different versions running in the same cluster. It also helps you to gradually update the robots running on an older RoboServer version.

For more information, see the Kofax RPA online Help.

#### <span id="page-6-1"></span>New guide: Getting Started with Document Transformation

A step-by-step tutorial is now available to walk you through the process of using Kofax RPA Document Transformation to build a robot.

## <span id="page-6-2"></span>Changes in behavior

This section describes behavior that differs from previous Kofax RPA releases.

#### <span id="page-6-3"></span>Change in KCU consumption

The KCU consumption changed from 10000 points for a single Desktop Automation step to 5000 points, plus 5000 times the number of loop iterations.

#### <span id="page-6-4"></span>Zoom out in Recorder View

In the Recorder View, you can now zoom out to less than 100%.

#### <span id="page-6-5"></span>Store in HBase Table step deprecated

The Store in HBase Table step is now deprecated and will be removed in a future Kofax RPA release.

#### <span id="page-6-6"></span>Nine-grid image finder partially deprecated

The nine-grid image finder is partially deprecated. You can use your robots with this finder and create new nine-grid image finders, but you cannot edit the finder in the Automation Workflow view. We recommend that you do not use this finder, because it will be removed in a future Kofax RPA release.

### <span id="page-7-0"></span>Chapter 2

# Resolved Issues

This chapter lists the resolved issues in Kofax RPA 10.4.0. Each Kofax RPA product release is cumulative and includes the resolved issues from earlier releases.

# <span id="page-7-1"></span>REST calls without authentication failed

REST service calls without authentication across multiple projects could fail. (1227969)

## <span id="page-7-2"></span>Issue with kapowlock on Windows

When a Windows 7 computer was locked by selecting the Lock Screen option from the systray app, kapowlock sometimes exited spontaneously after a few seconds. (1217261)

## <span id="page-7-3"></span>Issue with kapowlock on Linux

When running on Linux from RoboServer, kapowlock exited immediately without making a remote connection. (1217200)

### <span id="page-7-4"></span>Design Studio became unresponsive with CSSPropertyAnimation

Design Studio intermittently became unresponsive when trying to automate a web site with CSSPropertyAnimation. (1214608)

## <span id="page-7-5"></span>Kapowlock failed when running from RoboServer

A robot containing an Open Step with a Remote Desktop Connection to another computer failed to lock the remote computer when running from Management Console. (1212274)

## <span id="page-7-6"></span>Siteminder login did not work

The Siteminder login did not work with a Secure LDAP server. (1209252)

## <span id="page-8-0"></span>Management Console became unresponsive with Siteminder

After the Siteminder login was configured, Management Console became unresponsive. (1201961)

# <span id="page-8-1"></span>Error with inputValueExpression in Desktop Automation step

During creation of an input variable for a Desktop Automation step using an expression, Design Studio became unresponsive. The issue only occurred if Design Studio was set to Japanese. (1201463)

# <span id="page-8-2"></span>Design Studio could not synchronize with LDAP server

Design Studio could not synchronize with an LDAP Management Console if the user password contained special characters. (1197731)

## <span id="page-8-3"></span>Context menu of command line not shown in tree

When opening the context menu of the command line in Desktop Automation, the menu was not accessible in Tree Mode. (1994753)

## <span id="page-8-4"></span>Issue with tree in Dynamic Reference connection

When using the Desktop Automation Service with a Dynamic Reference connection, the Tree Mode option in the context menu was not available. (1193574)

## <span id="page-8-5"></span>Excel rows not properly found

Rows in Excel were not properly found on Windows 10. (1188813)

## <span id="page-8-6"></span>Attribute value lost for Set Attribute step

In the Set Attribute step, when setting an attribute name xmlns with a value, the value was lost. (1172010)

# <span id="page-9-0"></span>Issue with Freeze Tree step

When you created a Freeze Tree step for a Windows application and added a program point in the step, and then closed and reopened the Desktop Automation Editor, no tree was shown for the application. (1162494)

### <span id="page-10-0"></span>Chapter 3

# Known Issues

This chapter contains information about potential issues that you may encounter while using Kofax RPA 10.4.0. The workarounds are provided, as applicable.

## <span id="page-10-1"></span>Display scaling on remote devices can displace selection

If VMware is used for hosting remote devices, text and icon scaling can displace selections in some applications, leading to unexpected behavior for robots using Desktop Automation.

**Workaround:** Change display scaling to 100% on automation devices. For example, to change display scaling on Windows 7, go to **Control Panel** > **Display** and select 100% as the scaling factor.

## <span id="page-10-2"></span>Management Console may stall

An incorrectly configured logdb database might cause Management Console to stall indefinitely. (705318)

**Workaround:** Double-check the configuration settings of the logdb database before running Management Console.

### <span id="page-10-3"></span>Device names with underscores are not displayed correctly

Device names with underscores are not displayed correctly in drop-down lists inside the Desktop Automation steps. (737810)

**Workaround:** Do not use device names with underscores.

## <span id="page-10-4"></span>Tab titles are truncated

The maximum length of tab titles in the Desktop Automation Editor is 32 characters, including spaces and dashes. Titles that exceed the maximum length are truncated automatically. (739186)

# <span id="page-11-0"></span>Accented characters cannot be input on Linux

Accented characters using a dead key cannot be input on Linux. (746316)

# <span id="page-11-1"></span>No title in some applications

In the Desktop Automation Editor, applications opened via "Run as Administrator" can be seen but they do not have an application title. (747918)

# <span id="page-11-2"></span>Offset in the Automation Device view

When using Windows 10 in combination with VMware for Desktop Automation, the rendering in the Automation Device view may be offset. (765652)

**Workaround**: Use VirtualBox, or run the VMware on another Windows version.

# <span id="page-11-3"></span>Expression editors can become unresponsive

Expression editors become unresponsive if zeroes are added after the following characters: dollar sign (\$) and the number one (1). (695039)

# <span id="page-11-4"></span>Differences in Japanese and English documentation

Some differences may exist between the Japanese and English documentation. For example, while the complete transition to the Kofax RPA product name is fully implemented in the English version of the documentation, you may encounter instances of the old product name (Kofax Kapow) in the Japanese version of the documentation. The transition will be amended in the upcoming release.